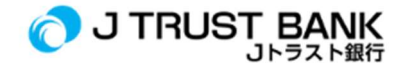

## PANDUAN PENGGUNAAN LAYANAN ELECTRONIC BANKING TERBARU J TRUST BANK

## J NET Individual (dahulu J Trust Net)

- 1. Pastikan Anda sudah melakukan Aktivasi /Registrasi melalui aplikasi J Mobile
- 2. Login melalui link https://www.jtrustbank.co.id/id/e-banking
- 3. Pilih J Net Individual
- 4. Login dengan User ID dan Password